**adad95 – Anteilsrechnung** Ausgabe:09.01.2024

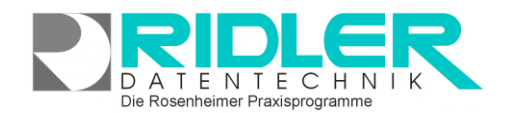

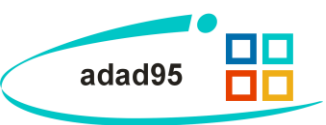

## **Anteilsrechnung:**

Beim Erfassen eines zuzahlungspflichtigen Kassenrezeptes berechnet adad95 automatisch die Zuzahlung und legt dazu einen offenen Posten im [Mahnwesen](OffenePosten.pdf) an. Nach Bezahlen des Anteils wird i.d.R. sofort eine Quittung gedruckt und dem Patienten überreicht. Besonders praktisch ist die mit Terminmerker kombinierte Quittung. Dies spart einen Arbeitsgang. Eine Anteilsrechnung ist nur in Ausnahmefällen, wie Behandlungsabbruch oder Heimpatienten, notwendig. Als Rechnungsdatum wird vom adad95 das Er-

fassungsdatum der Verordnung vorgeschlagen.

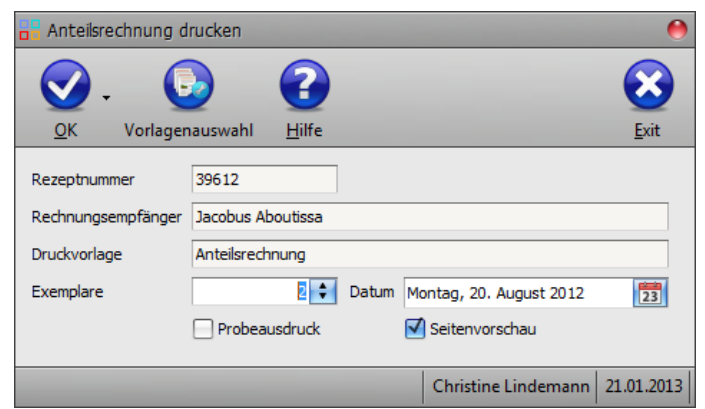

Wird Die Rechnung erst später ausgedruckt, kann das Rechnungsdatum beliebig angepaßt werden.

## **Druck einstellen:**

Sollte die Abrechnung bereits erfolgt sein, erkennt adad95 dies und führt eine [Rechnungswiederholung](Rechnungswiederholung.pdf) durch. Ansonsten können **Rezeptnummer**, **Rechnungsempfänger, Druckvorlage** und **Datum** nochmals eingesehen werden. Zusätzlich können Anzahl der **Exemplare** geändert und **Probeausdruck** und / oder **Seitenvorschau** aktiviert werden.

## **Druckausgabe und Druckerauswahl:**

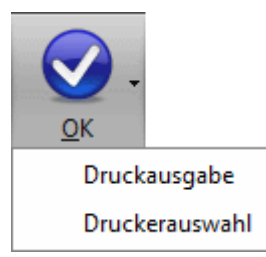

Klick auf die Schaltfläche **OK** startet die Druckausgabe bzw. die **Seitenvorschau.** Mit Klick auf das Pfeilsymbol neben der Schaltfläche wird die Ausgabe alternativ gestartet oder zusätzlich ein (anderer) Drucker ausgewählt. Ist die **Seitenvorschau** aktiviert, so ist eine Druckerauswahl nicht möglich.

## **Vorlagenauswahl:**

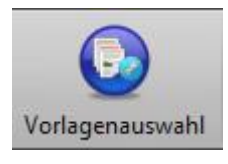

Mit Klick auf die Schaltfläche **Vorlagenauswahl**  können Sie von adad95 vorgefertigte oder selbst erstellte Dokumentenvorlagen für die Druckausgabe auswählen. Mit Klick auf die Schaltfläche **bearbeiten** werden diese umge-

staltet

**Hinweis:** Mit adad95 ausgelieferte Vorlagen (zu sehen am

Schloßsymbol ) können **nicht** verändert werden. Um adad95 - Vorlagen zu bearbeiten, erstellen Sie eine Kopie. Veränderbare Vorlagen können mit **Rechtsklick** gelöscht, kopiert und umbenannt werden.

**Weitere relevante Dokumente:** [Zurück zum Inhaltsverzeichnis](HilfeAufrufen.pdf) [Rezepte](Rezepte.pdf) [Offene Posten](OffenePosten.pdf)

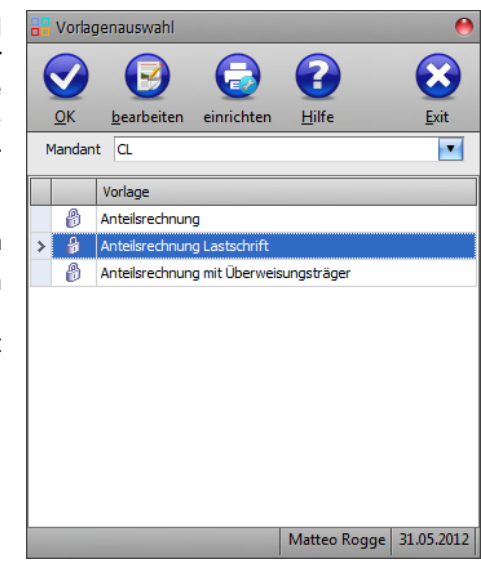